[Portal](https://zhiliao.h3c.com/questions/catesDis/219) **[罗孝晨](https://zhiliao.h3c.com/User/other/308)** 2016-12-01 发表

Q:iMC-EIA进行Portal无感知认证时可否根据用户分组设置终端老化时长? A:可以,点击用户-接入策略管理-业务参数配置-系统配置-终端老化策略配置,修改终端老化策略类型 为"按用户分组"即可实现,如下图所示:

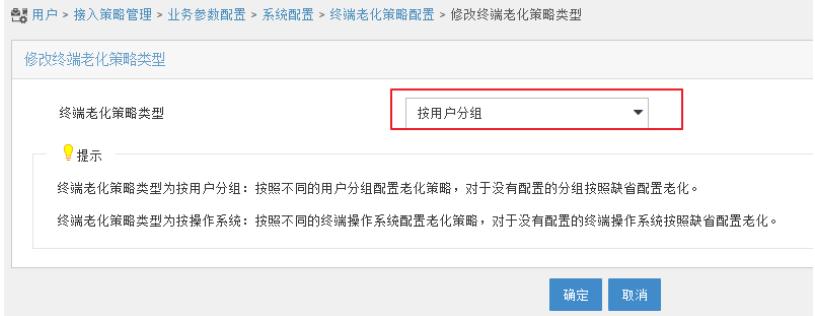